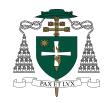

## CARDINAL CARTER CATHOLIC HIGH SCHOOL

210 Bloomington Road West, Aurora, Ontario • L4G 0P9 (905) 727-2455 • Fax (905) 727-9568

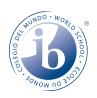

## **Electronic Report Card Access**

Instructions on how to login and view your child's report card are listed below.

## **How to Access Electronic Report Cards**

- 1. Go to the Cardinal Carter CHS website
- 2. Click on the PARENTS tab
- 3. Click on Parent Portal

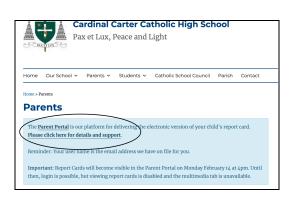

**4.** Follow the instructions on the screen to either login, create an account, or retrieve your account information.

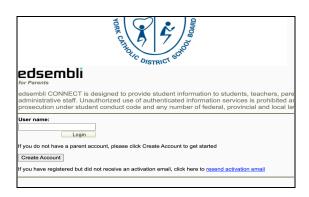

## How to View/Download the Ontario Provincial Report Card

- 1. Log into the Parent Portal.
- 2. Select **Personal** from the main menu.
- 3. Select **Digital Documents** from the submenu.
- 4. Select the report card you would like to view.
- 5. You can choose to download or print the report card.

If, after following these steps, you still require assistance, please contact the YCDSB Help Desk